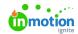

## Ensure a Successful Migration

Published on 02/10/2020

Welcome to Lytho Workflow! We've put together a list of resources to guide you through each phase of your team's migration, starting with a quick overview of what the process entails:

Upgrading to Lytho Workflow (PDF) (https://dyzz9obi78pm5.cloudfront.net/app/image/id/61e5e3ef2fec80ed5b7b2503/n/lyt-2021-upgradefullsuite-final.pdf)

## Workflow 101

Before you start building out your team's Lytho Workflow account, it's important to have a solid understanding of some of the key features and how work moves through the system. Check out these videos and related articles to learn more:

| <ul> <li>Differences between inMotion Classic and Lytho Workflow (http</li> </ul> | s://auide- |
|-----------------------------------------------------------------------------------|------------|
|-----------------------------------------------------------------------------------|------------|

ignite.inmotionnow.com/help/differences-between-classic-and-ignite)

- Managing Requests [ (https://vimeo.com/389768934/0eb2f35ba9)
  - Request Management (https://guide-ignite.inmotionnow.com/help/request-management)
- Managing Projects ☐☐ (https://vimeo.com/389769017/2bfd92e115)
  - Editing Project Details (https://guide-ignite.inmotionnow.com/help/editing-project-details)
  - Managing Project Files (https://guide-ignite.inmotionnow.com/help/managing-project-files)
  - Collaboration (https://guide-ignite.inmotionnow.com/help/collaboration)
- Review and Approval [ | (https://vimeo.com/389769095/ad6c2c00db)
  - Creating a Proof (https://guide-ignite.inmotionnow.com/help/creating-a-proof)
  - An Introduction to Review + Approval (https://guide-ignite.inmotionnow.com/help/intro-review-approval)
  - Quick Start Guide: Submitting a Review (https://guide-ignite.inmotionnow.com/help/quick-start-guide-submitting-a-review)
  - $\bullet \ \ \ Collaborating \ During \ a \ Review \ (\text{https://guide-ignite.inmotionnow.com/help/collaborating-during-a-review}) \\$
- $\bullet\,$  Global Search, Campaigns, Dashboard, and Custom Views  $\,\square\,$

(https://vimeo.com/389769163/8e30e6c3f8)

- Global Search, List By, and Filter By (https://guide-ignite.inmotionnow.com/help/global-search)
- Custom Views (https://guide-ignite.inmotionnow.com/help/custom-views)